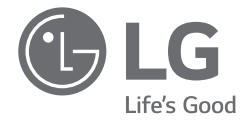

# *BETRIEBSANLEITUNG NOTEBOOK*

*Lesen Sie bitte vor Gebrauch diese Betriebsanleitung, um das Produkt sicher und bequem benutzen zu können.*

*15Z90RT Series*

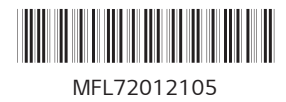

*www.lg.com*

*Copyright © 2023 LG Electronics Inc. Alle Rechte vorbehalten*

#### *Inhalt*

*DEUTSCH*

**DEUTSCH** 

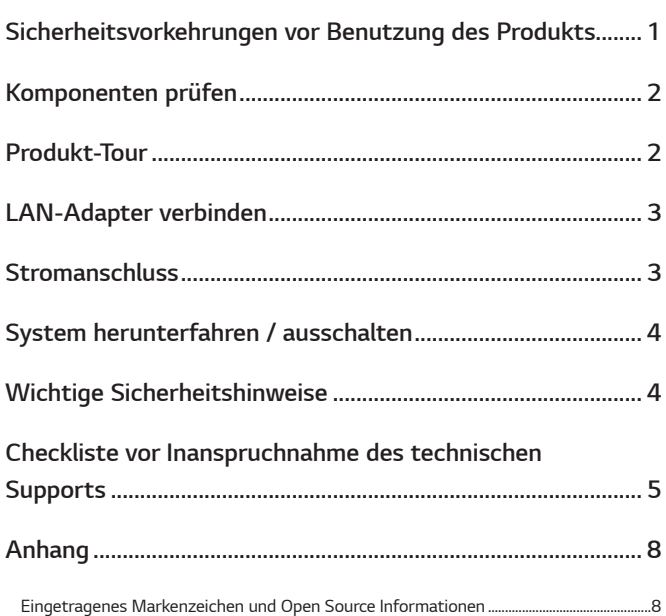

## *Sicherheitsvorkehrungen vor Benutzung des Produkts*

*Die LG PC Manuals werden in elektronischer Form zur Verfügung gestellt, damit deren Nutzung möglichst einfach ist. Die LG PC Betriebsanleitung finden Sie im Menü Verschiedene Funktionen der LG Quick Guide Software. Weitere Informationen zur Verwendung des Produkts finden Sie im LG Easy Guide der LG PC Manuals.*

*Die Abbildungen und Angaben in der Betriebsanleitung können je nach Sprachauswahl variieren und können ohne Vorankündigung geändert werden.*

*Jede Fehlfunktion des integrierten Solid State Drive (SSD) kann zum Verlust der gespeicherten Daten führen. Sie müssen alle kritischen Benutzerdaten auf einem externen Speichermedium (USB-Festplatte, Speicherkarte usw.) sichern.*

*Wenn Sie das System herunterfahren, bevor es vollständig geladen ist, kann es vorkommen, dass das Gerät nicht ordnungsgemäß heruntergefahren wird. Fahren Sie das System erst herunter, nachdem es vollständig geladen ist. (Das vollständige Laden des Systems dauert etwa ein bis zwei Minuten und kann je nach den Bedingungen variieren.)*

*Die Bildschirm- und Menükonfigurationen können je nach Status der Windows- und Software-Updates von diesem Handbuch abweichen. Außerdem kann die Windows-Version je nach Modell variieren.*

## <span id="page-2-0"></span>*Komponenten prüfen*

*Die unten aufgeführten Teile werden beim Kauf des Geräts mitgeliefert. Prüfen Sie diese vor dem Gebrauch auf Vollständigkeit.*

- *• Einige der Teile können bei bestimmten Modellen in Form und Farbe von den Abbildungen abweichen.*
- *• Verwenden Sie beim Reinigen des Geräts ein auf den PC abgestimmtes Reinigungsmittel. Bei der Verwendung von Verdünner, Benzol, Alkohol oder anderen ähnlichen Mitteln kann das Gerät beschädigt oder verformt werden.*

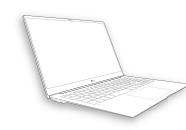

*Hauptgehäuse des PCs*

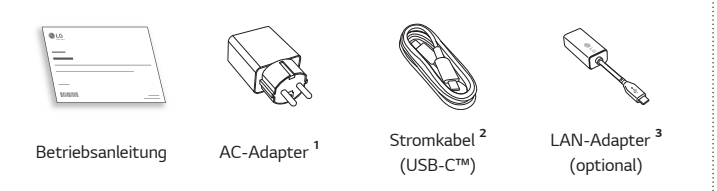

- *1 Das Netzteil kann je nach Land unterschiedlich sein, aber es gibt keinen Unterschied in der Funktionalität.*
- *2 Das mitgelieferte Stromkabel (USB-C™) unterstützt nur Stromversorgung und die USB 2.0 Spezifikationen. Verwenden Sie es nicht für andere Zwecke als für die Stromversorgung.*
- *3 Das Netzwerkkabel sollte dem Standard CAT5 oder höher entsprechen, damit das Netzwerk optimal funktioniert.*

## *Produkt-Tour*

*Das Produkt und einige seiner Komponenten können in Form und Farbe von den Produkt-Abbildungen in dieser Betriebsanleitung abweichen.*

#### *Vorderseite*

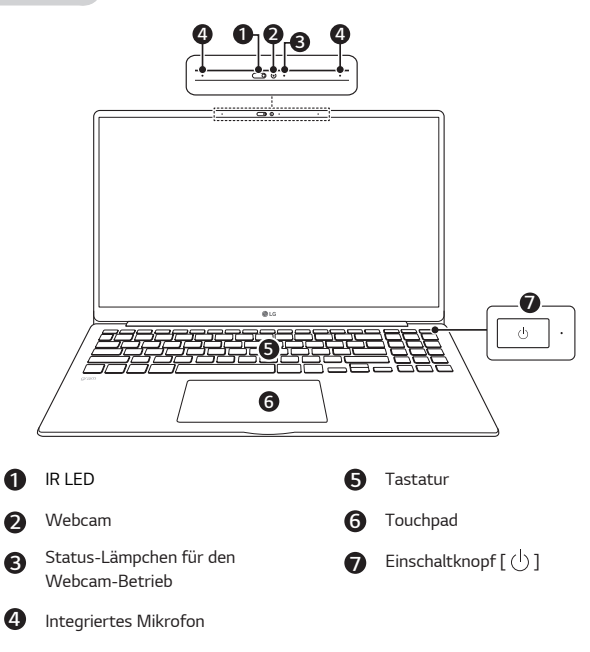

#### *HINWEISE*

*• Mit Hotkeys können Sie Windows komfortabler bedienen. Weitere Informationen finden Sie im LG Easy Guide der LG PC Manuals.*

<span id="page-3-0"></span>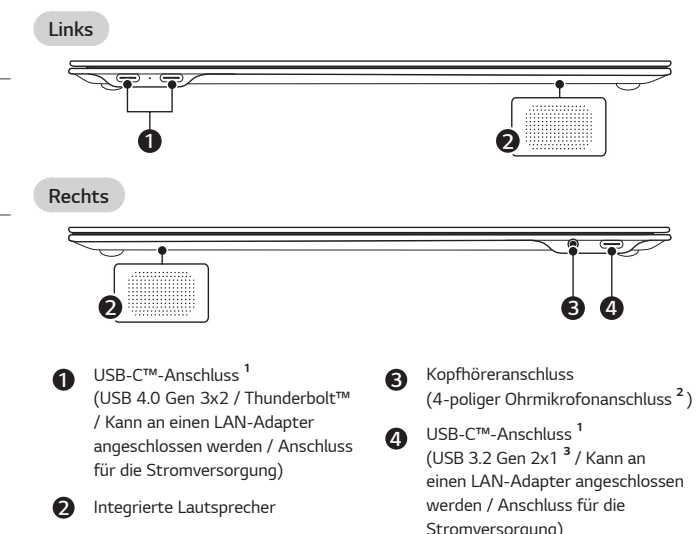

*1 Je nach technischen Daten des an den USB-C™-Anschluss angeschlossenen Geräts fungiert er als USB - oder Thunderbolt™-Anschluss. Das Thunderbolt™-Gerät wird nur vom USB-C™-Anschluss auf der linken Seite des PCs unterstützt.*

 *Der USB-C™-Anschluss bietet Schnelllade- und Dauerladefunktionen für Geräte, die USB PD (Power Delivery) unterstützen.*

*2 Der 4-polige Ohrmikrofonanschluss unterstützt die US-amerikanischen 4-poligen Standards, und das europäische 4-polige Ohrmikrofon funktioniert möglicherweise nicht ordnungsgemäß.* 

 *Bei der Verwendung eines Ohrmikrofons (oder eines Bluetooth-Headsets) werden die Audioeingänge und -ausgänge auf das angeschlossene Gerät geleitet, und das Mikrofon und der Lautsprecher des PCs funktionieren nicht.*

 *Der 4-polige Ohrmikrofonanschluss unterstützt kein externes Mikrofon.*

*3 Die Bezeichnung der USB-Version wurde von USB 3.1 (oder USB 3.1 Gen 2) in USB 3.2 Gen 2x1 geändert. Geräte, die nicht über USB autorisiert sind, funktionieren möglicherweise nicht normal, wenn sie an den USB-Anschluss angeschlossen sind.*

*Die Übertragungsgeschwindigkeit eines USB-Anschlusses kann je nach Art des Speichermediums (NVMe™, SSD, HDD, etc.) im System und dem angeschlossenen USB-Gerät unterschiedlich sein.*

## *LAN-Adapter verbinden*

- *1 Schließen Sie den LAN-Adapter an den USB-C™-Anschluss des PCs an.*
	- *• Der USB-C™-Anschluss kann genutzt werden, ohne dass zwischen Ober- und Unterseite unterschieden werden muss.*
	- *• Der USB-C™-Anschluss auf Der rechten Seite des PCs kann ebenfalls mit dem LAN-Adapter verbunden werden.*

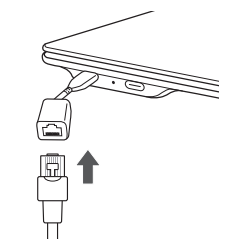

- *2 Verbinden Sie das Netzwerkkabel (LAN) mit dem LAN-Adapter.*
- *3 Überprüfen Sie, ob Sie eine ordnungsgemäße Internetverbindung herstellen können.*

## *Stromanschluss*

*Das Netzteil wird zur Stromversorgung und zum Aufladen des PCs verwendet.*

- *Verwenden Sie nur das beim Kauf dieses Geräts mitgelieferte Netzteil.*
- *Stromkabel und Netzteil können je nach Land und Region variieren.*
- *1 Verbinden Sie das Netzkabel mit dem Hauptteil des Netzteils und schließen Sie das Netzteil an die Steckdose an.*
	- *• Das Netzteil kann mit einer Spannung von 100 V bis 240 V verwendet werden.*
- *2 Verbinden Sie das Netzkabel mit dem USB-C™-Anschluss des PC.*
	- *• Achten Sie darauf, dass das Netzkabel am Netzteil und am Produkt fest eingesteckt wird.*
	- *• Der USB-C™-Anschluss auf der rechten Seite des PCs kann ebenfalls mit dem Netzkabel verbunden werden.*

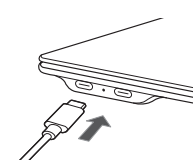

*DEUTSCH*

DEUTSCH

<span id="page-4-0"></span>*Wenn das Netzteil angeschlossen ist, leuchtet die Lampe des Netzteils auf.*

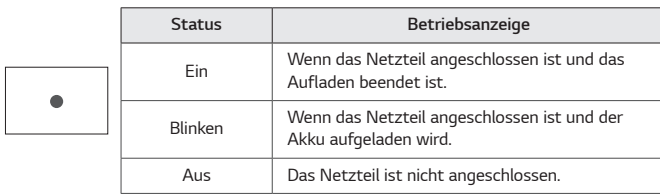

*• Wenn Sie versuchen, das System einzuschalten, nachdem dieses nach einer Warnung wegen niedrigem Batteriestand ausgeschaltet oder in den Ruhezustand versetzt wurde, schaltet sich das System nicht ein und die Anzeige leuchtet dreimal auf. Schließen Sie in diesem Fall das Netzteil an und laden Sie den Akku hinreichend auf, bevor Sie das Gerät benutzen.*

## *System herunterfahren / ausschalten*

*Betätigen Sie die Taste [ ] oder [Ctrl] + [ESC], um das Startmenü anzuzeigen.*

- Drücken Sie auf Start [  $\Box$  ] > Ein/Aus-Taste [  $(\dot{ } )$  ] und wählen Sie dann *[Herunterfahrenn].*

## *Wichtige Sicherheitshinweise*

*Lesen Sie die nachfolgend "Wichtige Sicherheitshinweise", um Gefahren und mögliche Beschädigen auszuschließen.*

*"Wichtige Sicherheitshinweise" ist unterteilt in "WARNUNG" und "ACHTUNG".*

*WARNUNG: Bei Nichtbeachtung der Instruktionen besteht die Gefahr schwerer Sachschäden oder gar tödlicher Verletzungen.*

**!** *ACHTUNG: Bei Nichtbeachtung der Instruktionen besteht Verletzungsgefahr oder das Gerät könnte beschädigt werden.*

#### *Bei Benutzung des Produkts*

#### *WARNUNG*

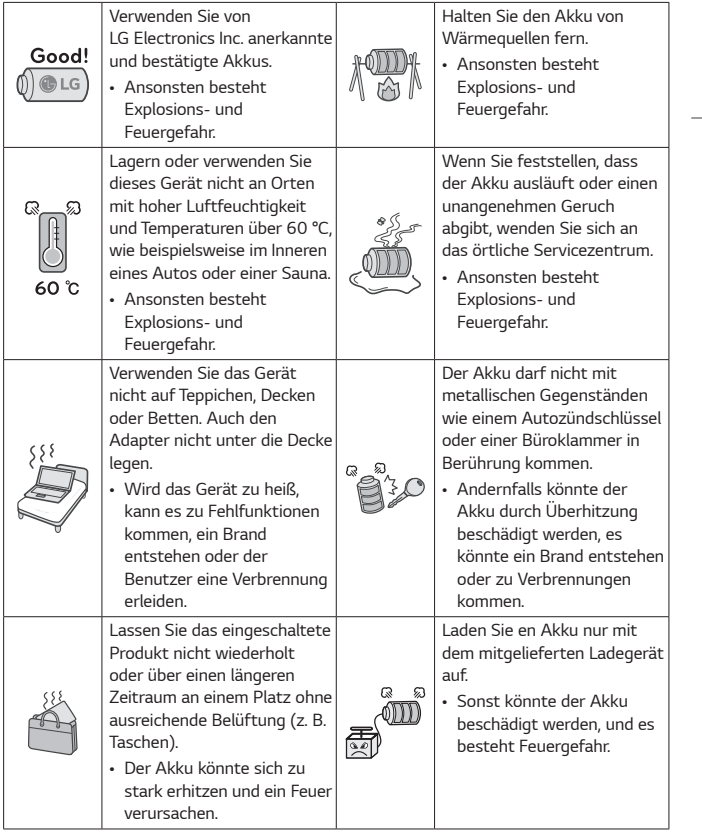

<span id="page-5-0"></span>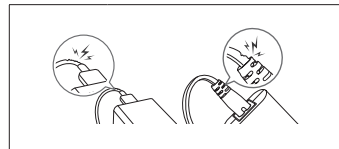

*Das an das Netzteil angeschlossene Stromkabel nicht knicken oder zu stark krümmen.*

*• Andernfalls können die Drähte im Inneren des Kabels reißen und einen Stromschlag oder Brand verursachen.*

#### *Anleitung zur Verwendung des Akkus*

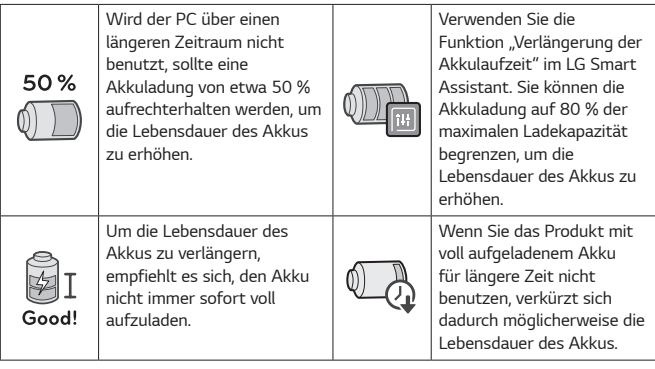

#### **HINWEISE**

- *Dieses Gerät hat einen integrierten Akku. Laden Sie den Akku nach dem Kauf Ihres PCs vollständig auf, bevor Sie ihn zum ersten Mal verwenden.*
	- *Der Akku ist ein Verschleißteil, weswegen es vorkommen kann, dass der Akku nach längerem Gebrauch nicht mehr so lange hält wie zuvor.*
- *Der integrierte Akku kann nicht beliebig entfernt oder ausgetauscht werden. Wenn Sie ihn herausnehmen, kann die Garantie erlöschen.*
- *Wenn Sie den Akku entfernen oder ersetzen müssen, wenden Sie sich an ein dafür vorgesehenes Servicezentrum.*
- *Für die Demontage oder das Ersetzen des Akkus wird eine Gebühr berechnet.*

## *Checkliste vor Inanspruchnahme des technischen Supports*

#### *Fehlerbehebung*

*Wenn bei Benutzung die folgenden Symptome auftreten, erneut überprüfen. Möglicherweise handelt es sich nicht um einen Fehler.*

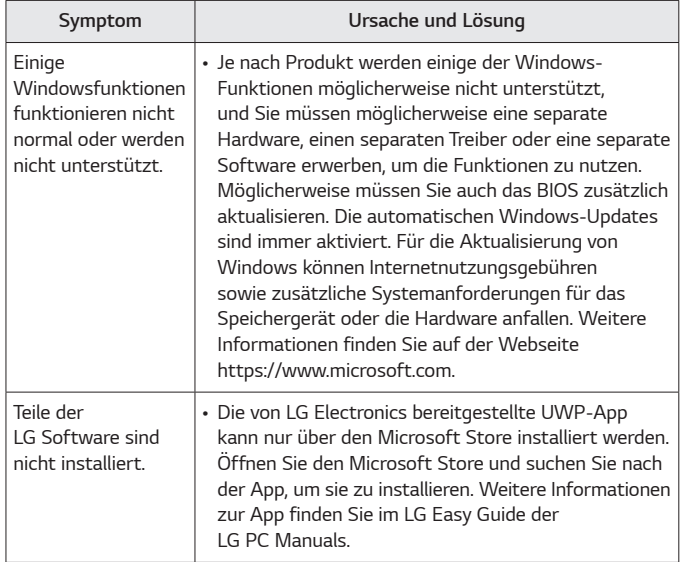

**DEUTSCH** *DEUTSCH*

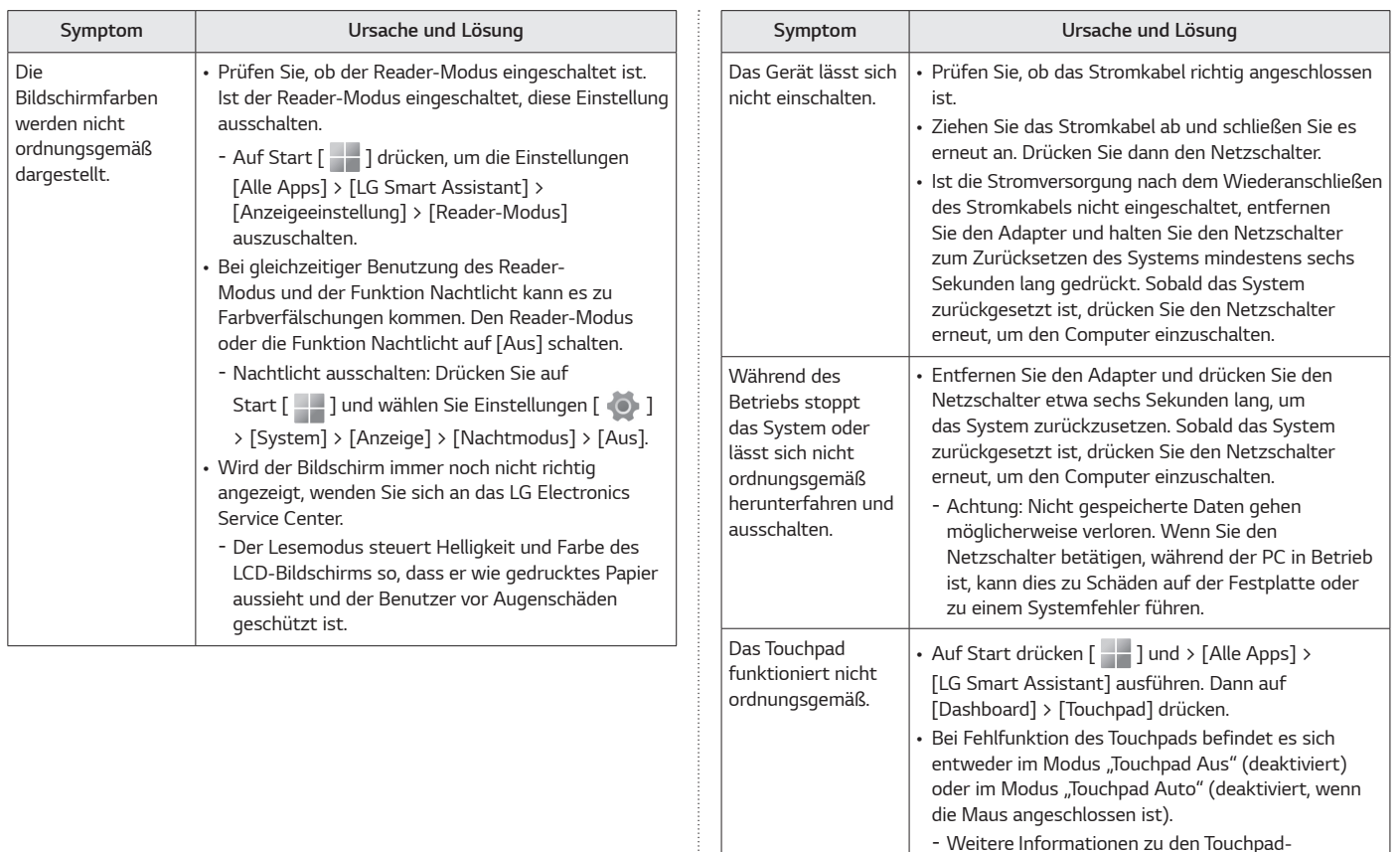

- *Weitere Informationen zu den Touchpad-Einstellungen finden Sie im LG Easy Guide der LG PC Manuals.*

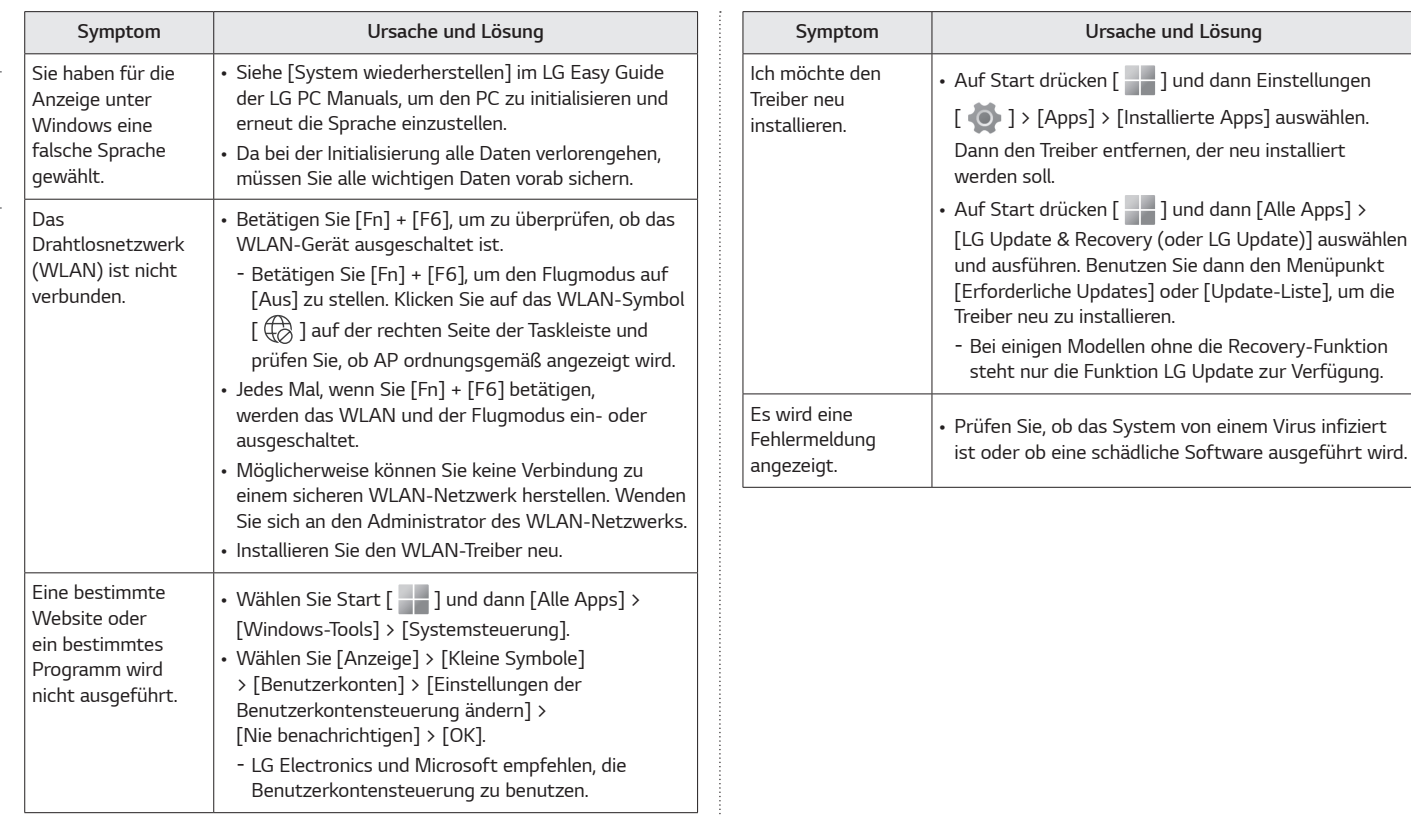

DEUTSCH *DEUTSCH*

*DEUTSCH*

DEUTSCH

### <span id="page-8-0"></span>*Anhang*

#### *Eingetragenes Markenzeichen und Open Source Informationen*

*Microsoft™, MS™, WinPE™ und Windows® sind eingetragene Warenzeichen der Microsoft Corporation™.*

*USB Type-C™ und USB-C™ sind Marken des USB Implementers Forum.*

*Intel® und Intel® Logo, Intel® Core™, Thunderbolt™ und Thunderbolt™ Logo, Intel® Unison™ und Intel® Unison™ Logo sind Marken oder eingetragene Markenzeichen von Intel und/oder Tochtergesellschaften in den USA und/oder anderen Ländern.*

*microSD® und das microSD Logo sind Markenzeichen oder registrierte Markenzeichen von SD-3C, LLC.* 

*Wi-Fi® ist ein registriertes Markenzeichen der Wi-Fi Alliance Corporation.* 

*Um den in diesem Produkt enthaltenen Quellcode unter der GPL, LGPL, MPL und anderen Open-Source-Lizenzen, die zur Offenlegung des Quellcodes verpflichten, zu erhalten und um Zugang zu allen genannten Lizenzbedingungen, Copyright-Hinweisen und anderen relevanten Dokumenten zu erhalten, besuchen Sie bitte https://opensource.lge.com.* 

*LG Electronics bietet gegen eine kostendeckende Gebühr (Medium, Versand und Bearbeitung) den Quellcode auf CD-ROM an. Senden Sie dazu eine Anfrage per E-Mail an: opensource@lge.com.* 

*Dieses Angebot gilt für jeden, der diese Informationen erhält, für einen Zeitraum von drei Jahren nach der letzten Lieferung dieses Produkts.*

#### *Drahtlos-Funktion S/W : Version 22 oder Version 23*

#### *WLAN-Spezifikatione*

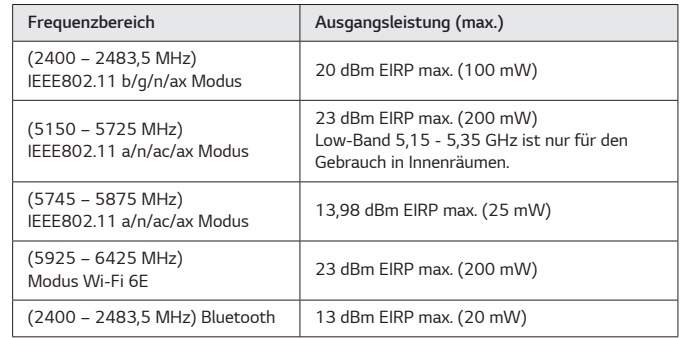

#### *Gesetzliche Bestimmungen*

## $\epsilon$

*DEUTSCH*

**DEUTSCH** 

*Hiermit erklärt LG Electronics, dass das Funkgerät vom Typ PC der EU-Richtlinie 2014/53/EU entspricht.*

*Der vollständige Text der EU-Konformitätserklärung steht zur Verfügung unter folgender Internetadresse:*

*http://www.lg.com/global/support/cedoc/cedoc#*

*Die Frequenzbänder im Bereich 5150 - 5350 MHz und 5945 - 6425 Mhz (soweit vorhanden) dürfen nur im Innenbereich benutzt werden.*

*Diese Einschränkung besteht in Belgien (BE), Bulgarien (BG), Tschechien (CZ), Dänemark (DK), Deutschland (DE), Estland (EE), Irland (IE), Griechenland (EL), Spanien (ES), Frankreich (FR), Kroatien (HR), Italien (IT), Zypern (CY), Lettland (LV), Litauen (LT), Luxemburg (LU), Ungarn (HU), Malta (MT), Niederlande (NL), Österreich (AT), Polen (PL), Portugal (PT), Rumänien (RO), Slowenien (SI), Slowakei (SK), Finnland (FI), Schweden (SE), Nordirland (UK(NI)), Schweiz (CH), Island (IS), Liechtenstein (LI) und Norwegen (NO).*

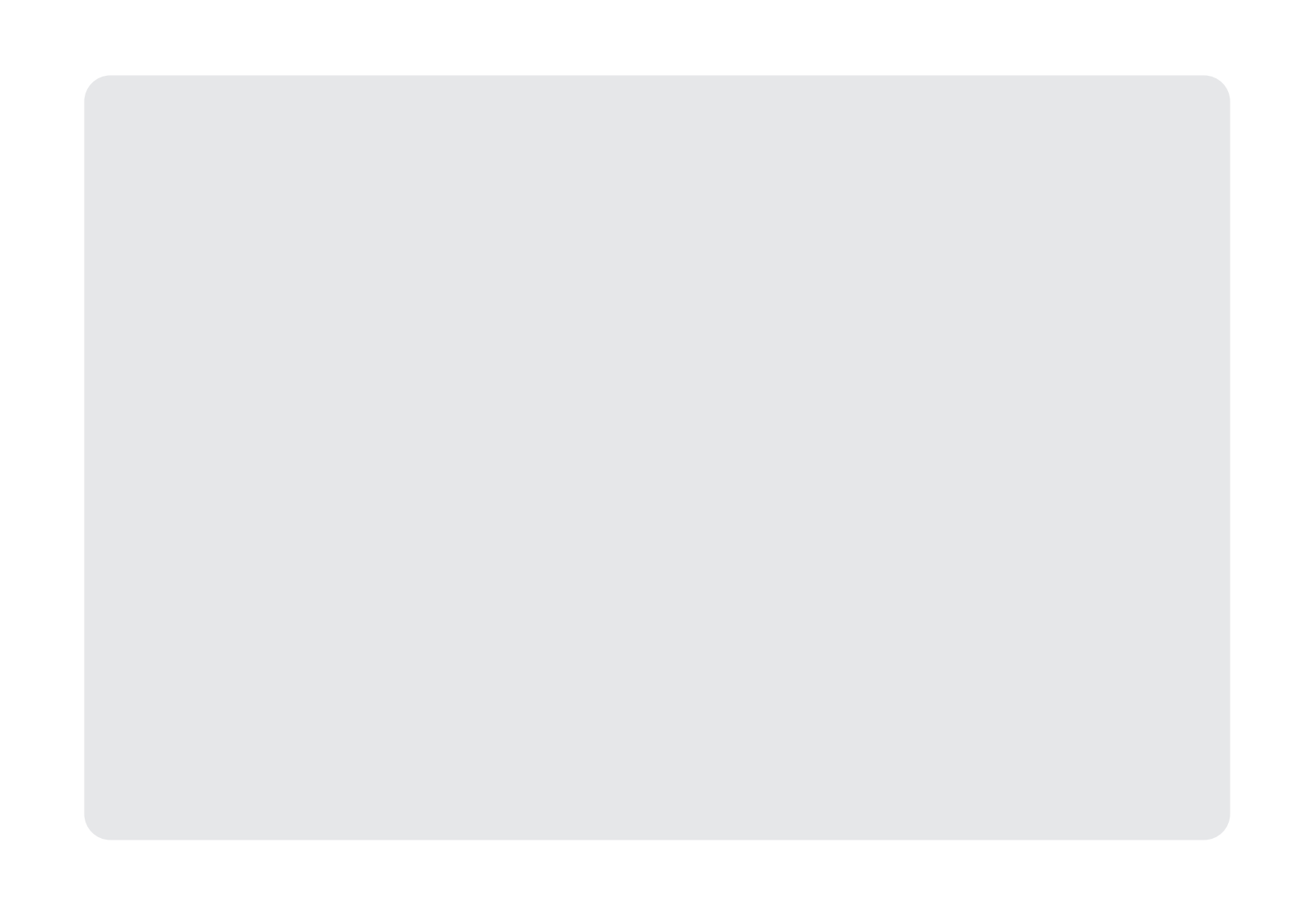

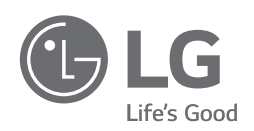

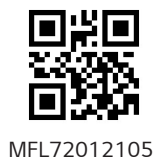